## Using GELLO online with a RESTful web service

## Overview

The Medical Objects RESTful web service is available. A POST is in json format and needs to include three things:

- 1. patient data in json (or cjson) format
- 2. Package data if needing an extension or separate package to the default HL7\_v2\_VMR
- 3. the gello code itself.

Information is available here.

This service is a research and development site currently. We welcome feedback from users to the info@medical-objects... address. If you wish to use it for commercial/mainstream purposes, please contact us.

## Use of SNOMED-CT

Use of SNOMED CT through this web service requires a license from snomed.org . Do not use this functionality if you are not licensed to do so.

## Worked example – Body Mass Index (BMI)

This worked example gets the latest height and weight for a patient and calculates the BMI on the MO web server, and then retrieves the result as json. The example makes use of the 'Postman – REST Client' chrome app.

Get it going in the editor first. Here is some GELLO code to calculate BMI:

```
imports HL7_v2_VMR_V1
Context SinglePatient
Let allWeights:Sequence(Observation) = vitals.weight
Let allHeights:Sequence(Observation) = vitals.height
Let mostRecentWeight:Observation = allWeights->sortedBy(dateTime)->last()
Let mostRecentHeight:Observation = allHeights->sortedBy(dateTime)->last()
Let wt:Real = mostRecentWeight.value.oclAsType(PQ).value
Let ht:Real = mostRecentHeight.value.oclAsType(PQ).convert('m').value
Let BMI: Real = wt/ht.power(2)
If BMI < 18.5 then 'Underweight'
else If BMI >= 18.5 and BMI < 25 then 'Normal'
else If BMI >= 25 and BMI < 30 then 'Overweight'
else 'Obese'
endif
endif
endif
```

Using fifthTest.xml, here is the result:

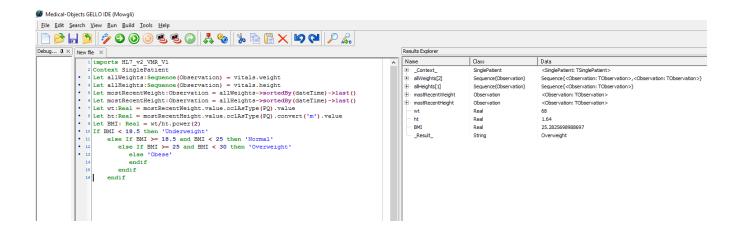

The url string for the POST in the REST client is: http://mowgli.medical-objects.com.au/rest/gellov2/generic

The json code for a POST is here and it is named POST.txt. Instance data for the data model starts on line 3. The Gello query itself is on 3604.

Here is a screen shot of Postman showing some of the POST json text:

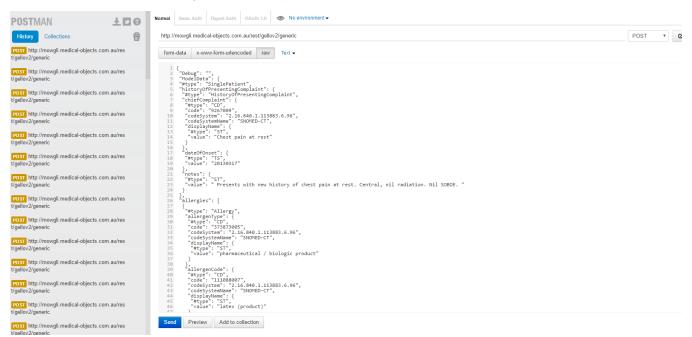

and the result itself:

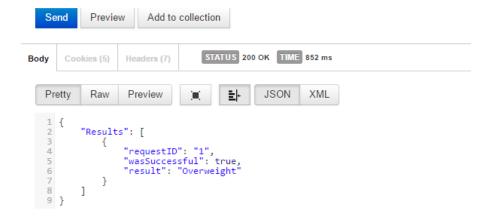

In the POST text note how the GELLO section is now written with new line characters at the start of each line.

If we want to see the variables ( say for debugging - although you would do this more in the editor), add 'V,1' to line 2, to make it:

```
"Debug": "V,1",
```

You can also return the result as a tuple instead of a single typed value (which in this case is simply a string).

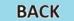